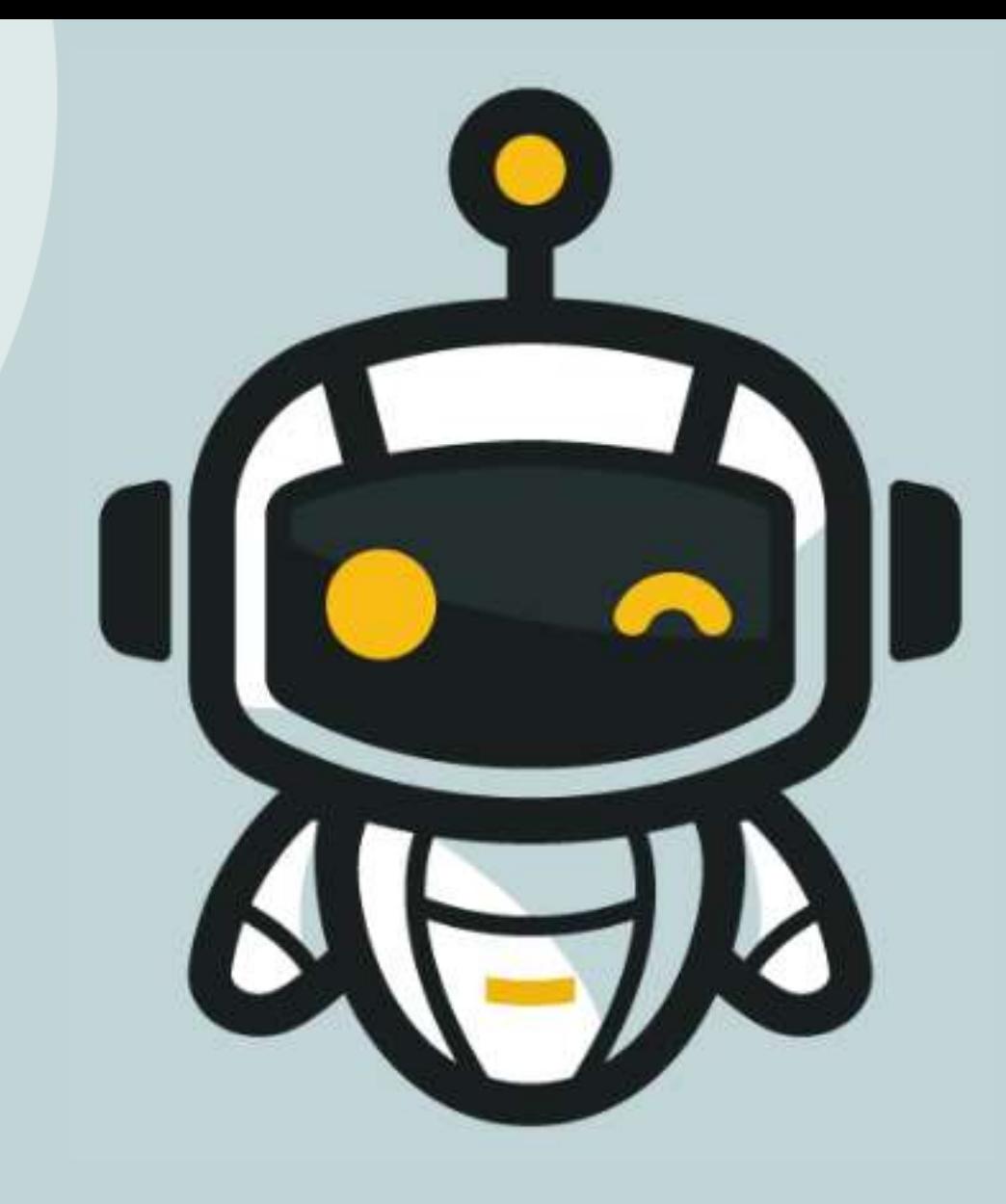

# *LEARNING BY COMPETING*

**M2 – Line Follower**

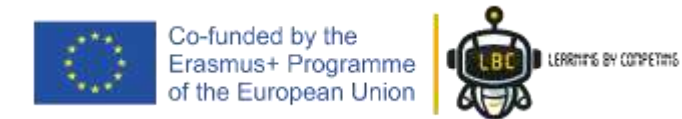

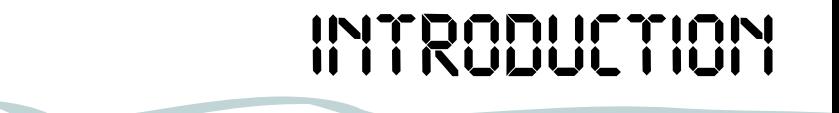

- In this session, we will program our robot to follow one black line in the ground
- This session is about the second module of our formation Intermediate Level
- In the end, you will be capable to create your codes for the Micro: bit robot

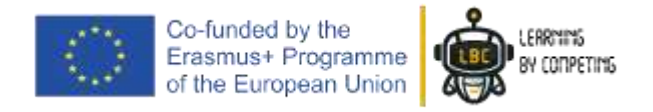

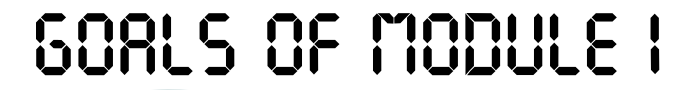

The Module 2 will focus on "Programming a Line Tracking robot"

#### **Summary:**

- Components
- Line Follower sensor
- The process of color tracking

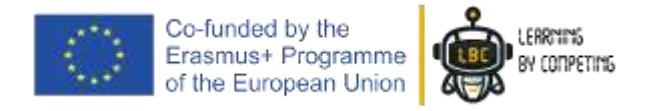

### *WHAT DO WE NEED?*

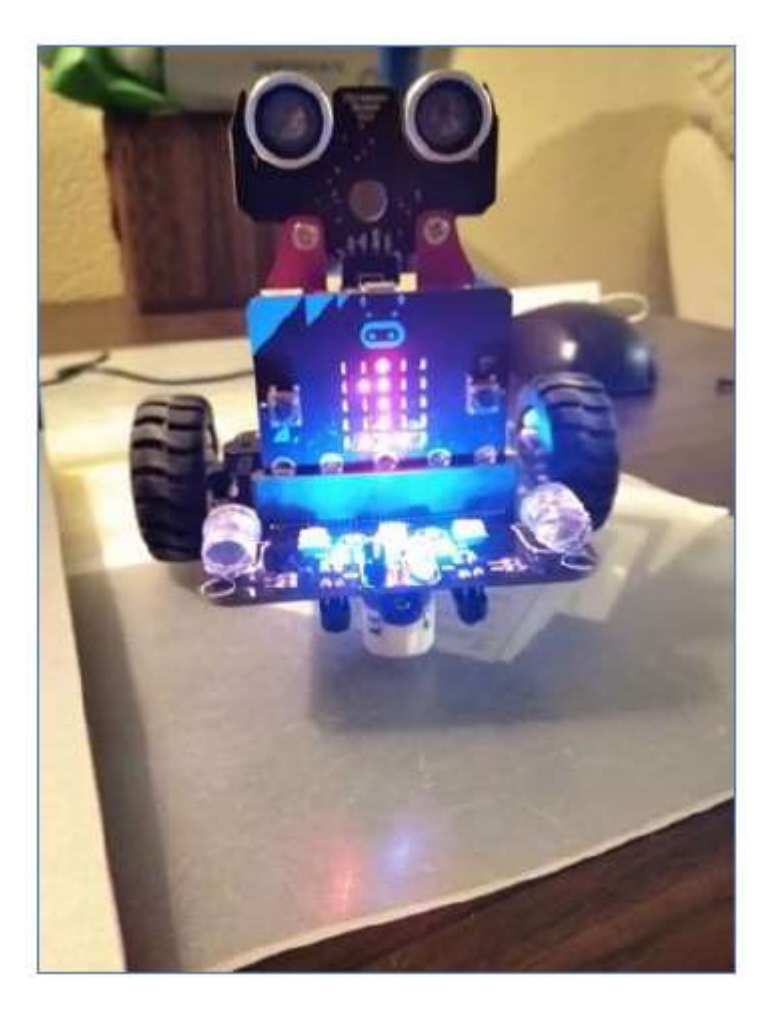

- 1. The previously built robot
- 2. PC or Laptop
- 3. USB Cable

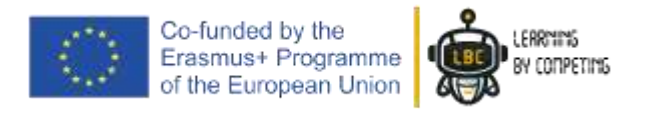

#### *WHAT DO WE NEED?*

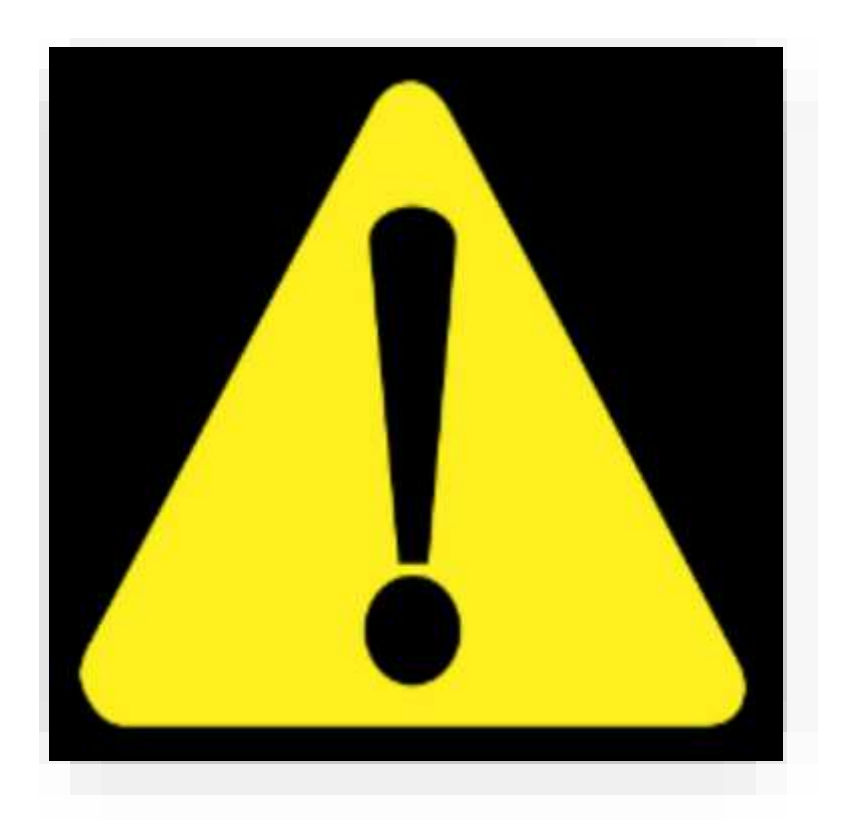

#### *Ensure that you have all the material needed before you start!*

#### *If something is missing please tell us.*

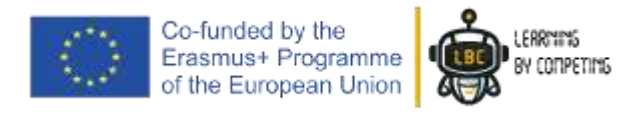

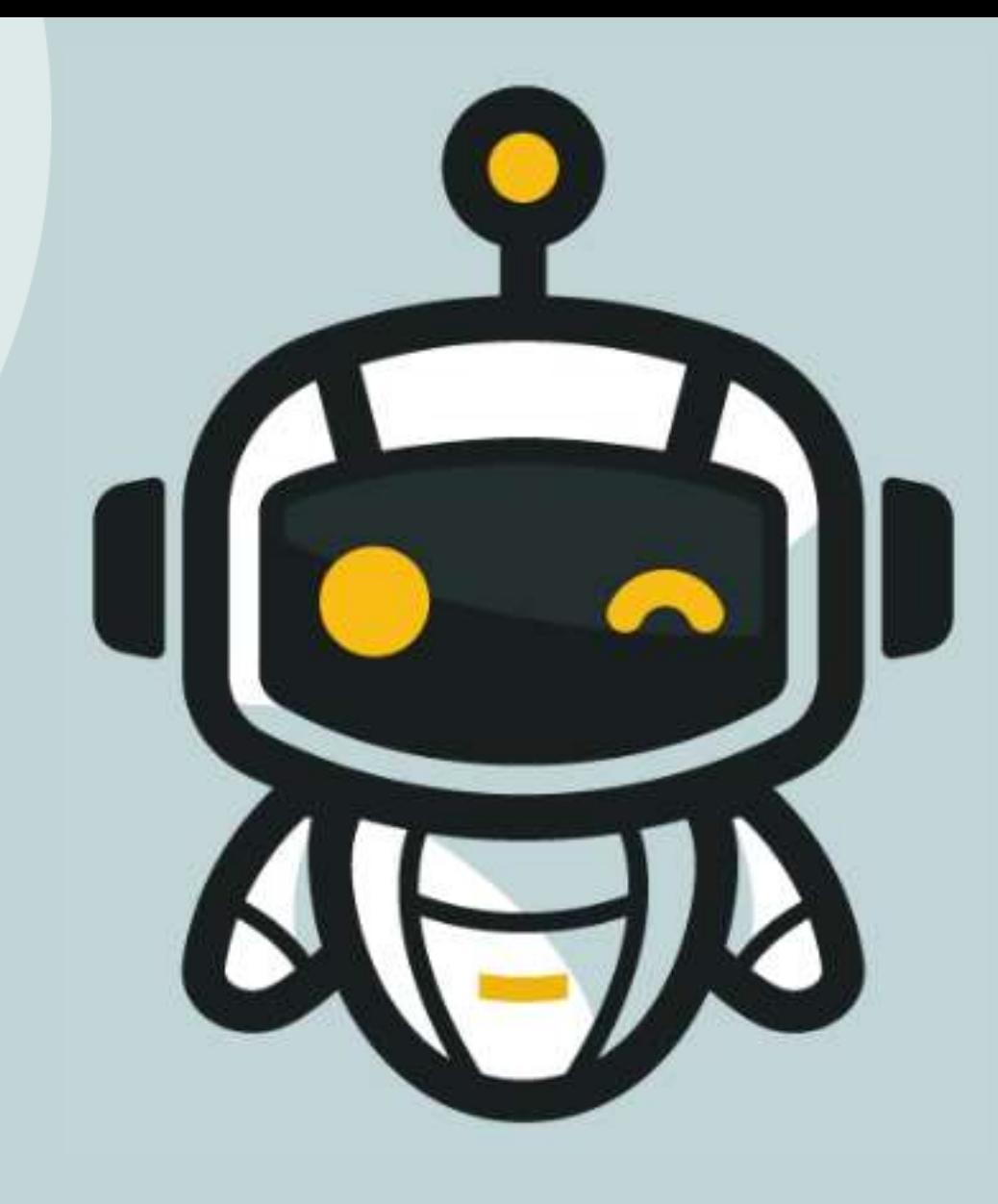

## *LET'S START*

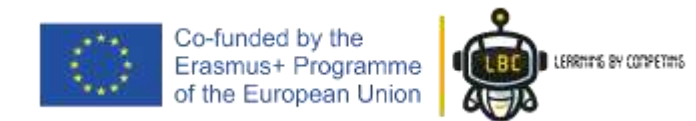

The line follower sensor consists in two sets of infrared (IR) emitters and receivers

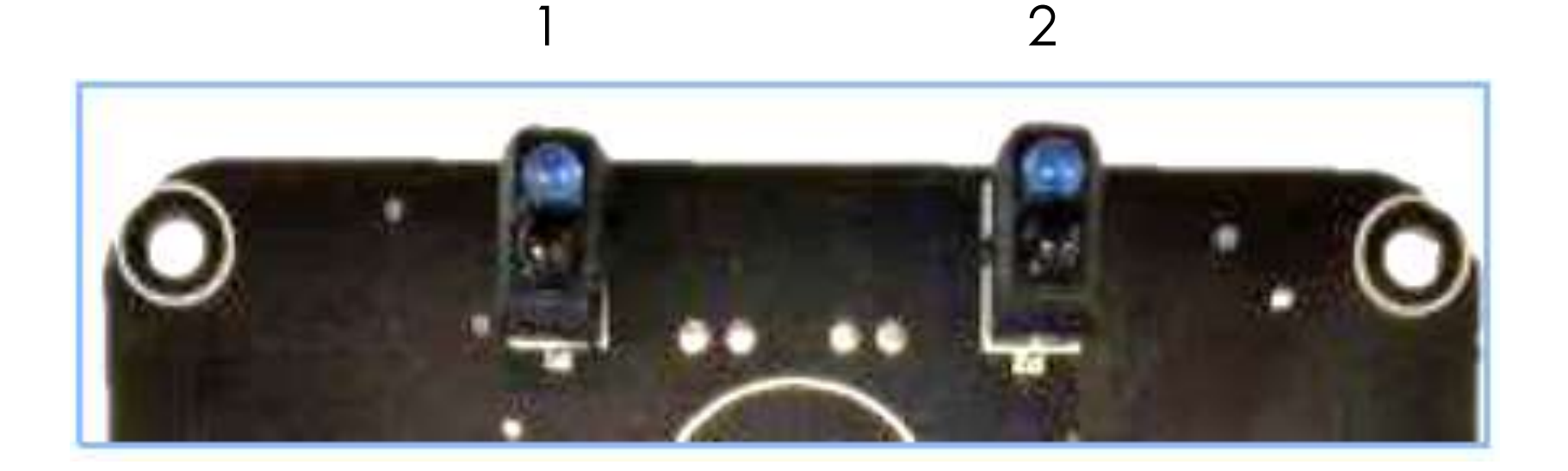

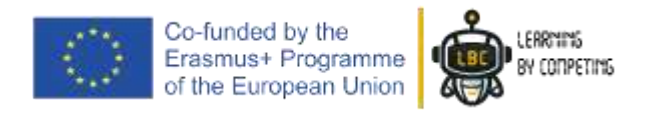

The infrared radiation is emitted from the LED emitter and, if the surface is white, the radiations will be reflected and received in the IR receiver.

If the surface is black or inexistent, the radiations are not reflected and nothing is received in our IR receiver.

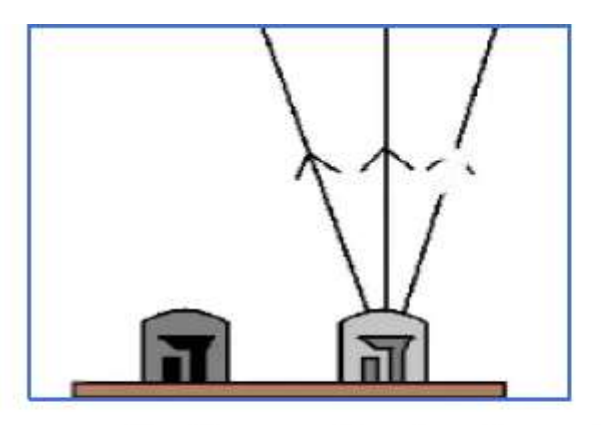

Fig. 3 - IR sensor reflecting on black surface (Retrieved from: https://engineering.eckovation.com/10-ir-sensorprojects-that-you-can-do/).

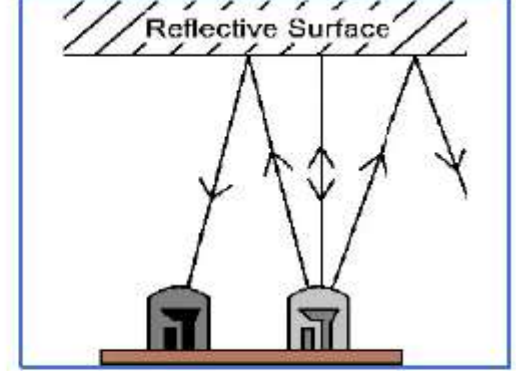

Fig. 4 - IR sensor reflecting on white surface (Retrieved from: https://engineering.eckovation.com/10-ir-sensorprojects-that-you-can-do/).

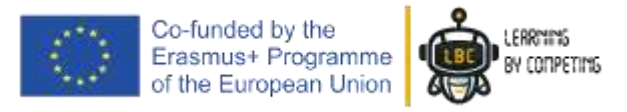

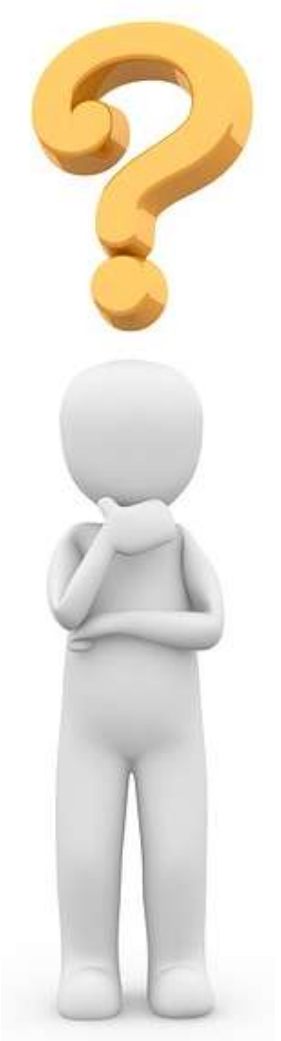

Erasmus+ Programme<br>of the European Union

#### Knowing this, let's think together

**IF** sensor left detects *white* **and** sensor right detects *white* also,

Where is our robot and what he must be doing?

#### It is **centred** and can move **forward**

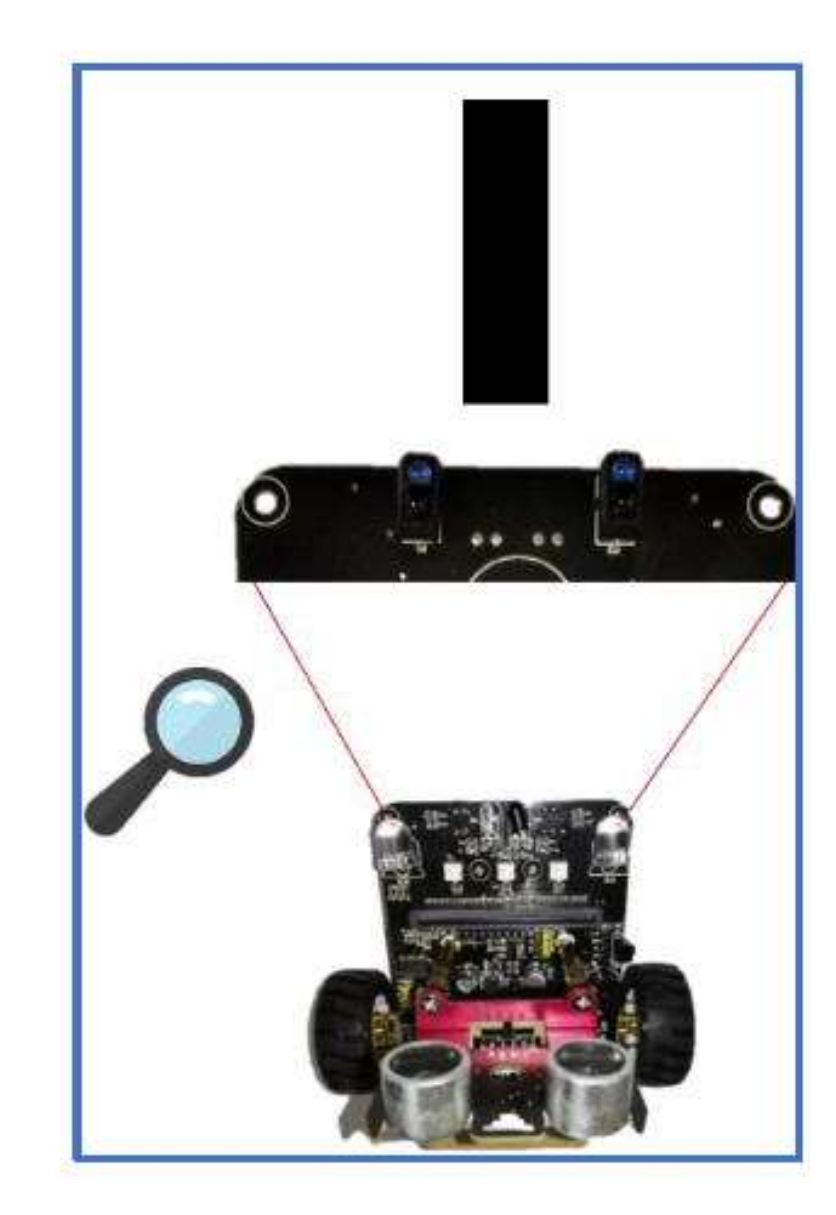

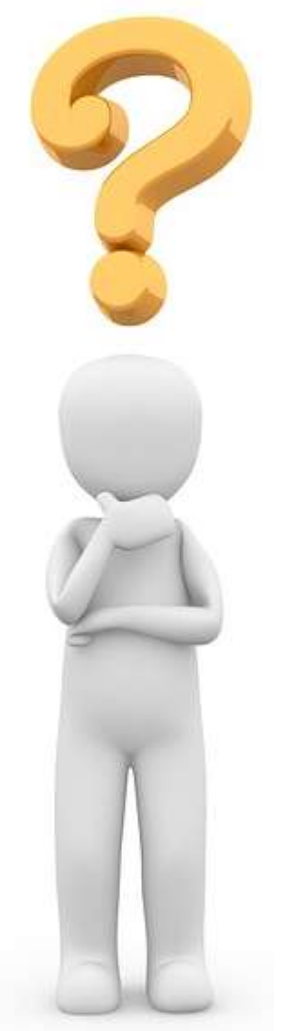

#### Knowing this, let's think together

**IF** sensor left detects *black* **and** sensor right detects *white*,

Where is our robot and what he must be doing?

#### It is in a **curve** and must **turn to left**

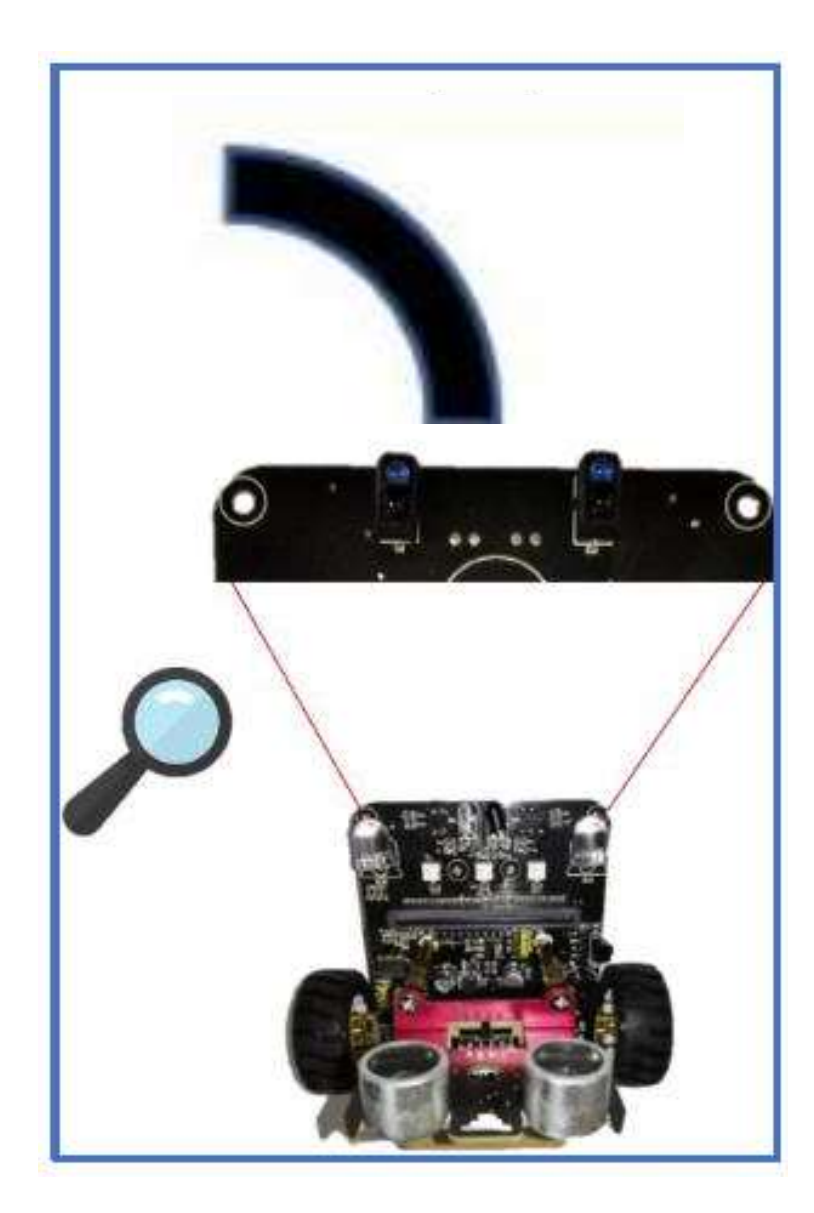

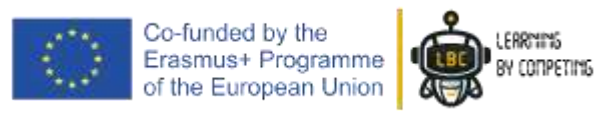

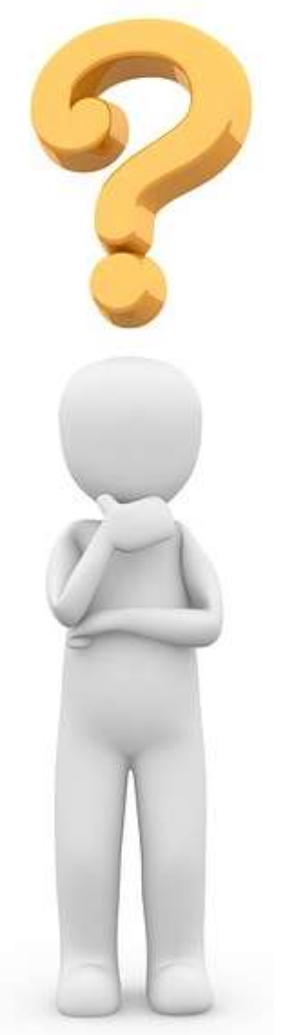

#### Knowing this, let's think together

**IF** sensor left detects *white* **and** sensor right detects *black*,

Where is our robot and what he must be doing?

#### He in in a **curve** and must **turn to right**

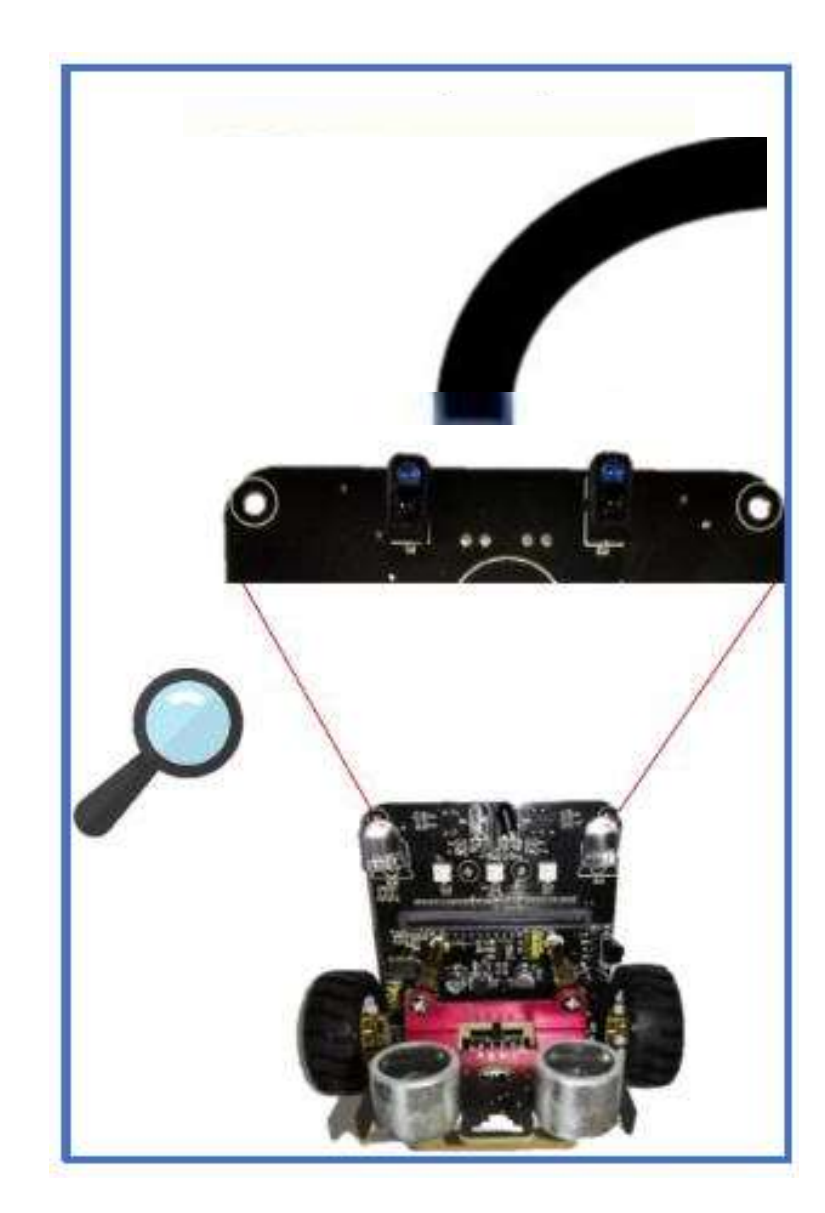

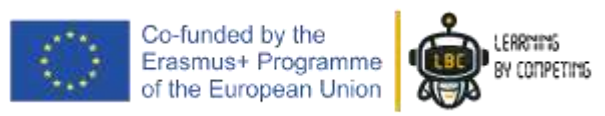

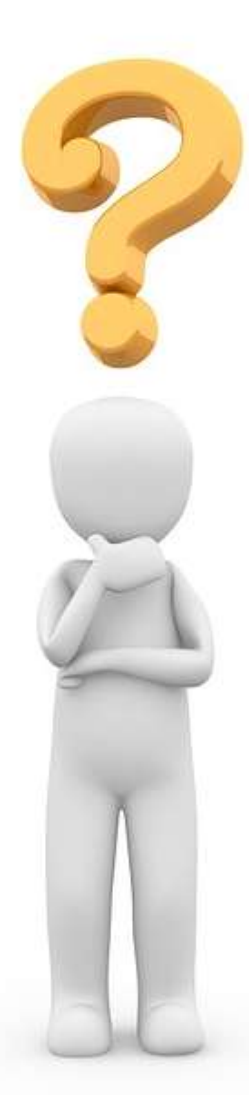

## *All right! But how do I program that? Like we write!*

(**IF** sensor left is *white* **and** sensor right is *white)*

Go to the "Logical" tab pick up the "**if**" block and place him inside the "**forever**" block.

Like that :

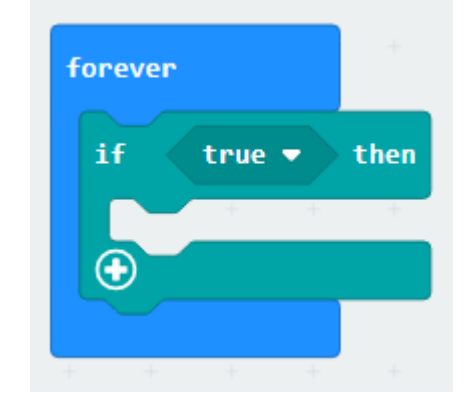

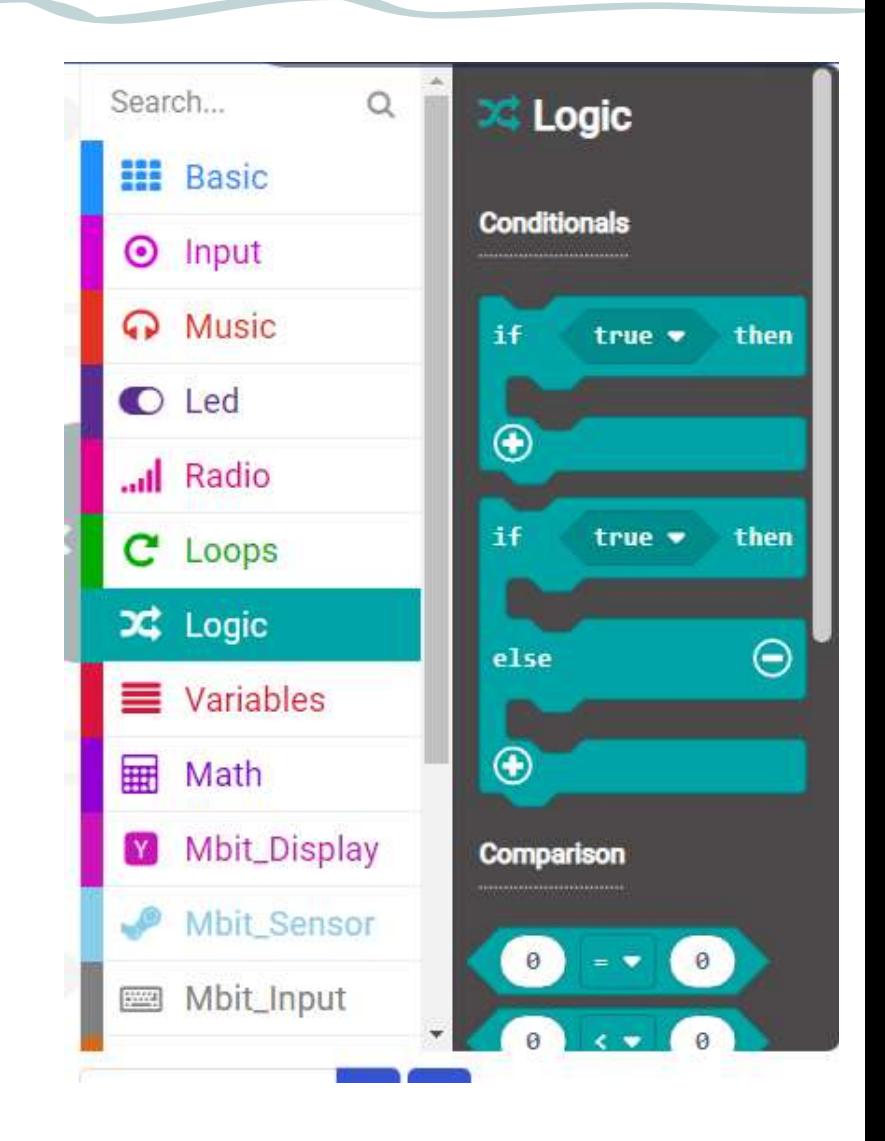

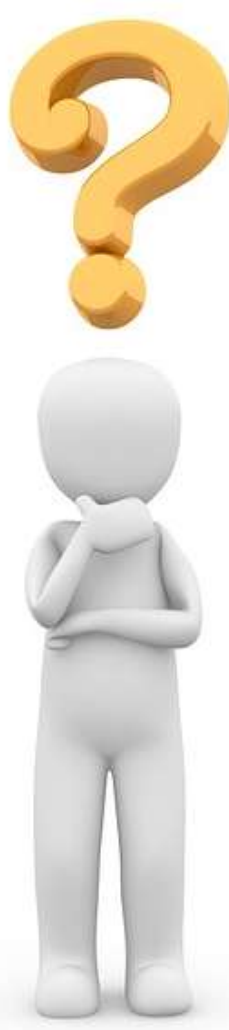

## *All right! But how do I program that? Like we write!*

(**IF** sensor left is *white* **and** sensor right is *white)*

Now, you will need the "**and**" before placing the condition of the sensor.

Go to the "logical" tab again, scroll down and you will find the "**and**" condition. Place it into the "if"

Like that:

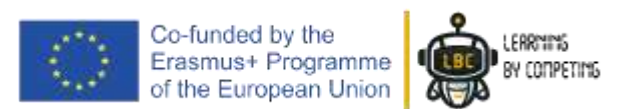

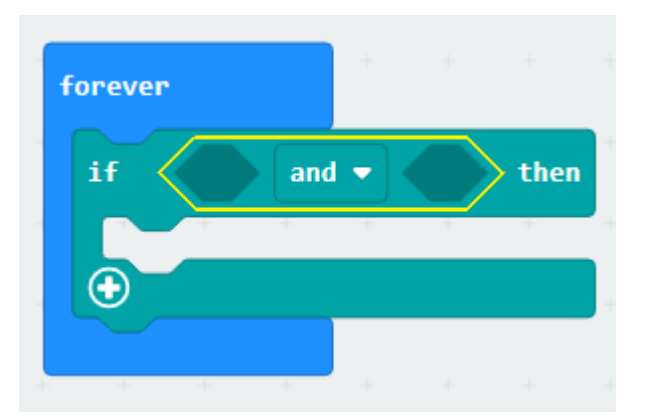

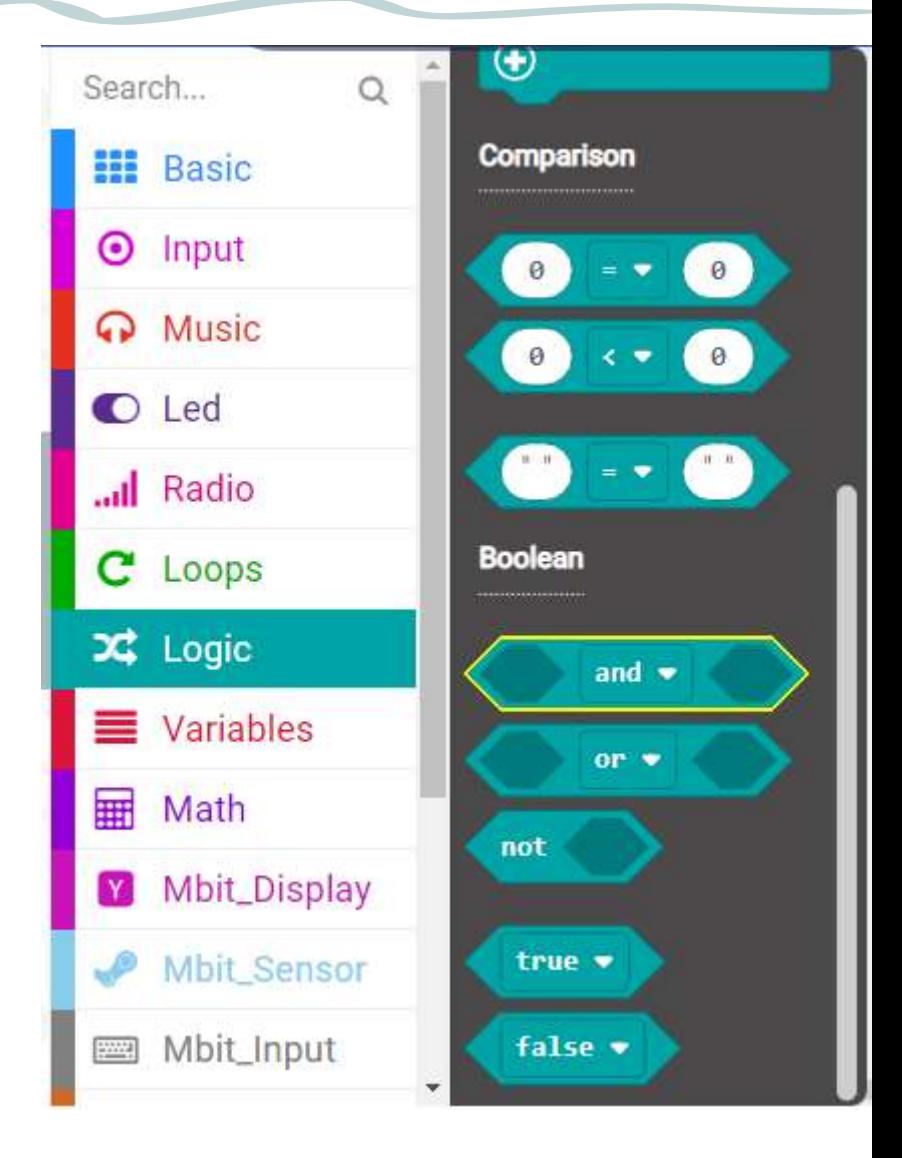

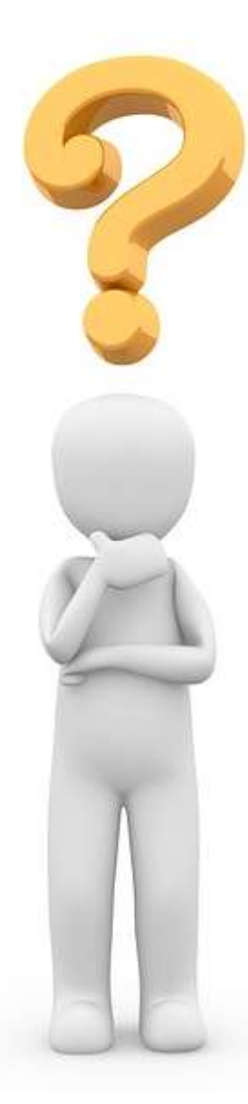

## *All right! But how do I program that?*

#### *Like we write!*

(**IF** sensor left is *white* **and** sensor right is *white)*

#### Very nice!

You have already the "if" and the "and", only missing the sensor's reading

Go to the "Mbit\_Robot" tab and you'll find the sensor condition. Place it into the "and"

Like that:

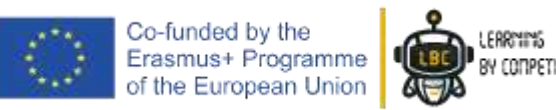

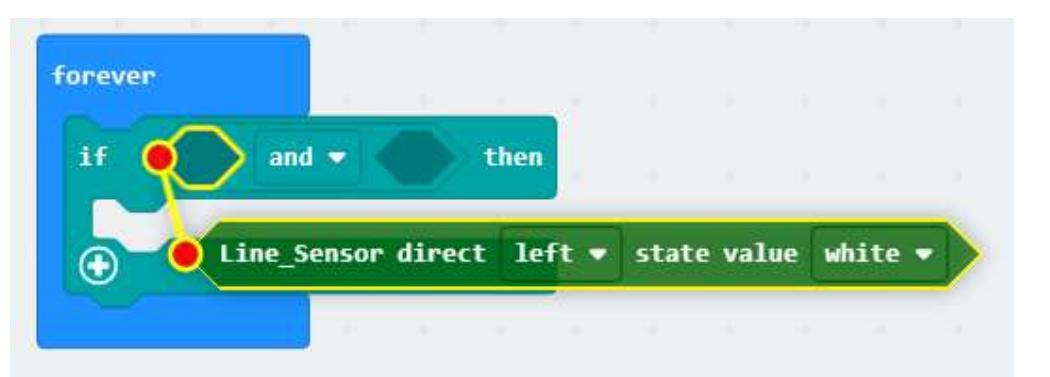

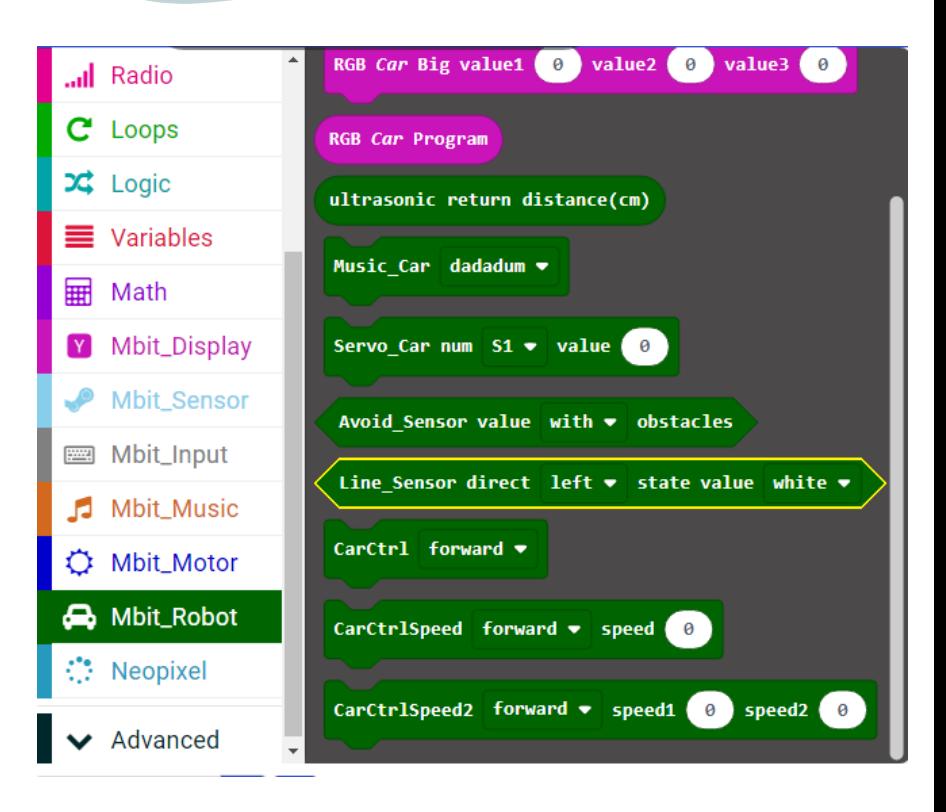

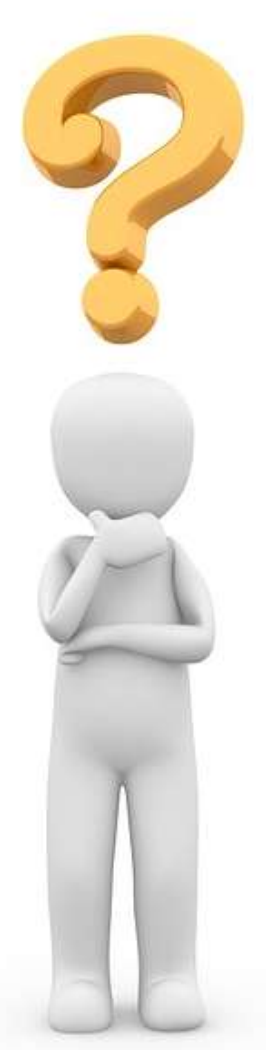

## *All right! But how do I program that?*

#### *Like we write!*

(**IF** sensor left is *white* **and** sensor right is *white)*

Now, do not forget to repeat for the other side!

Like that!

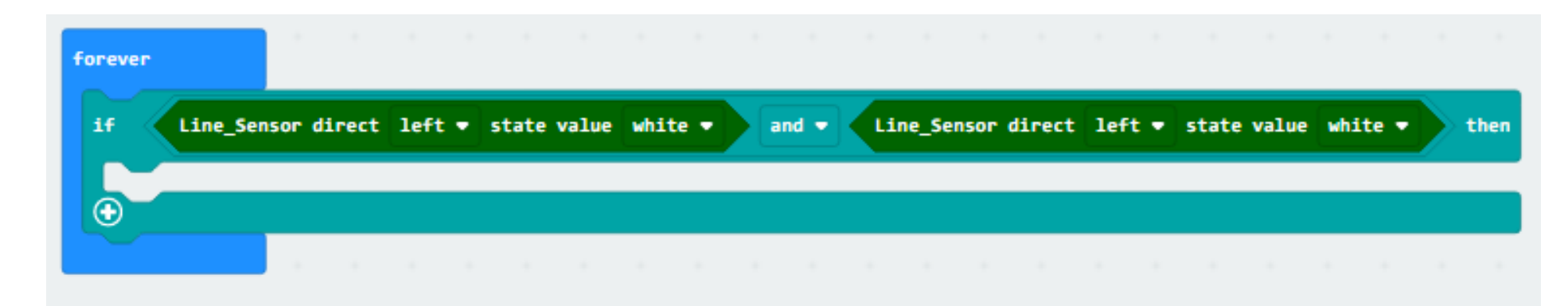

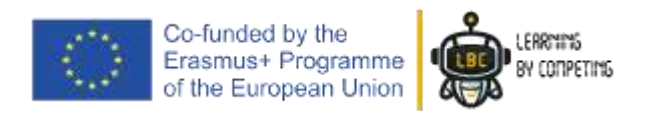

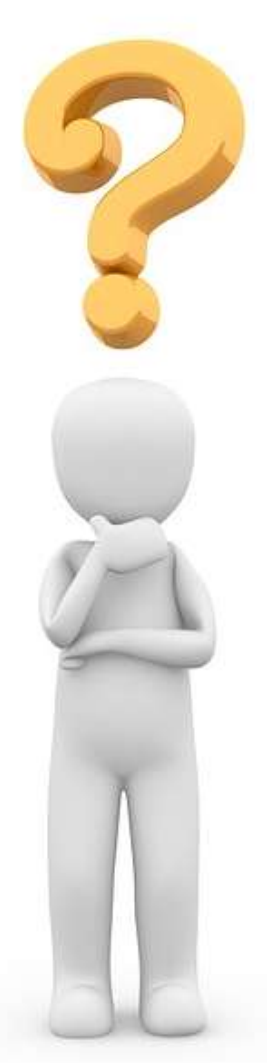

## *All right! But how do I program that?*

#### *Like we write!*

(**IF** sensor left is *white* **and** sensor right is *white)*

NOTE: You always have selection arrows like you can see in the image bellow, meaning you can change the value inside.

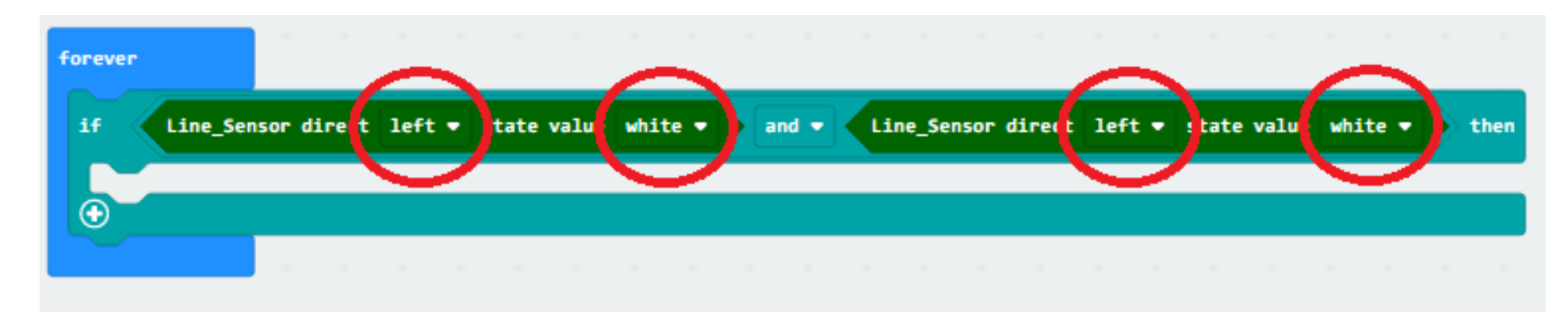

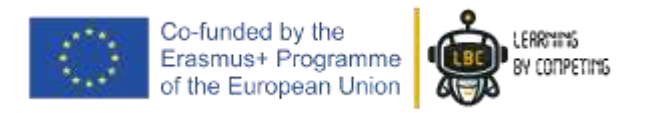

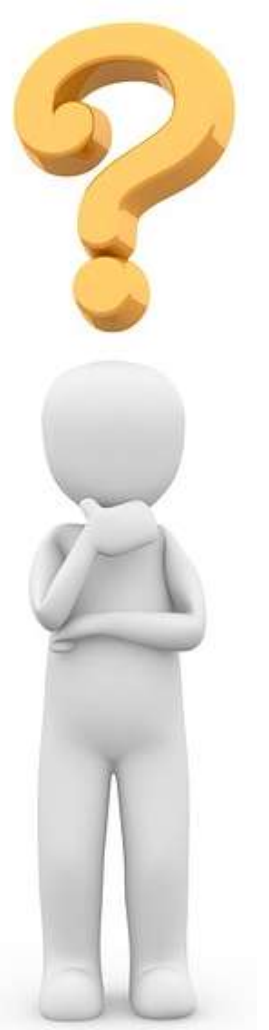

## *All right! But how do I program that?*

#### *Like we write!*

(**IF** sensor left is *white* **and** sensor right is *white)*

Now, we must configure the values to make sense of our condition

#### Like that!

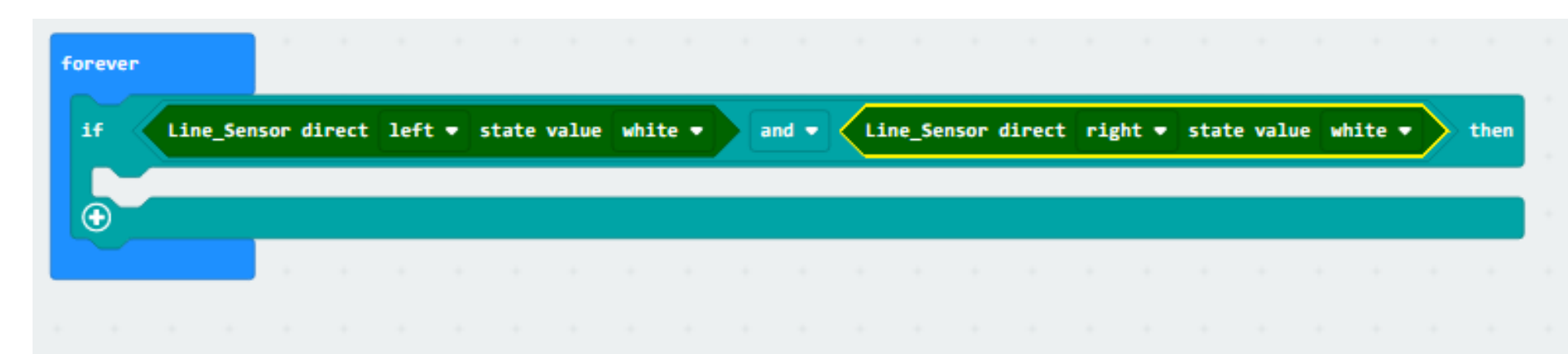

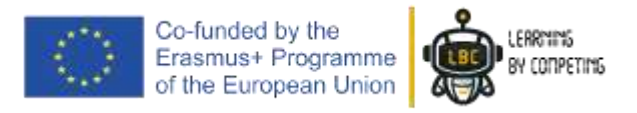

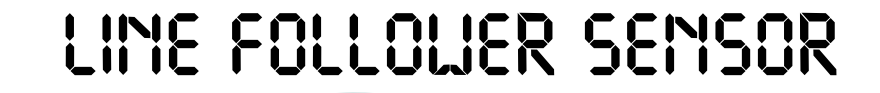

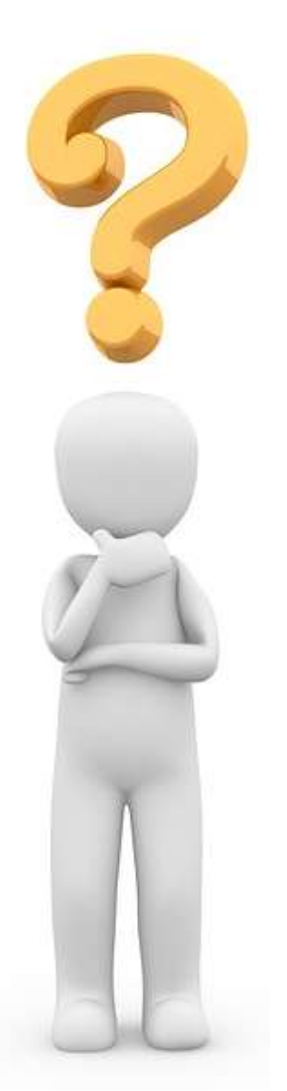

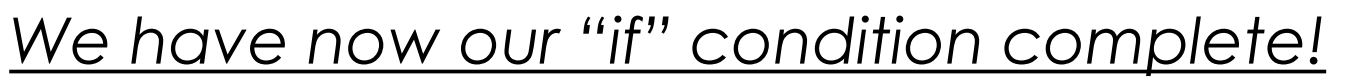

(**IF** sensor left detects *white* **and** sensor right detects *white)*

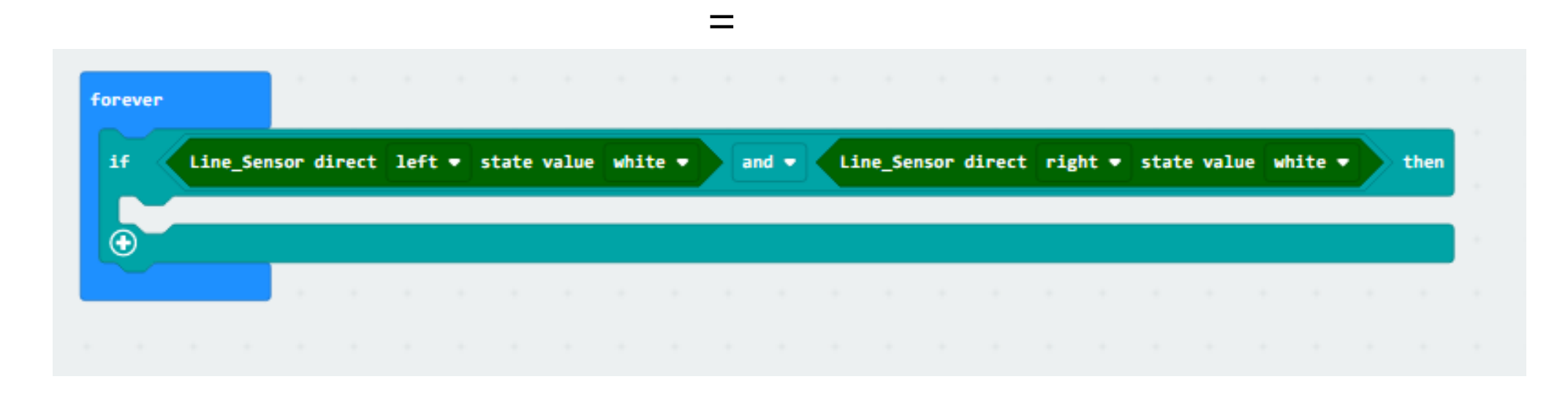

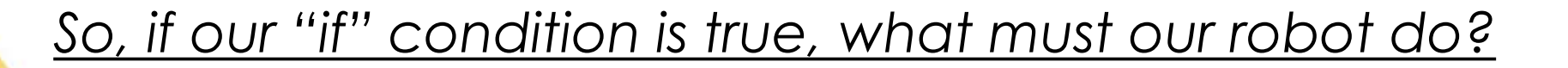

#### **Go forward, right!**

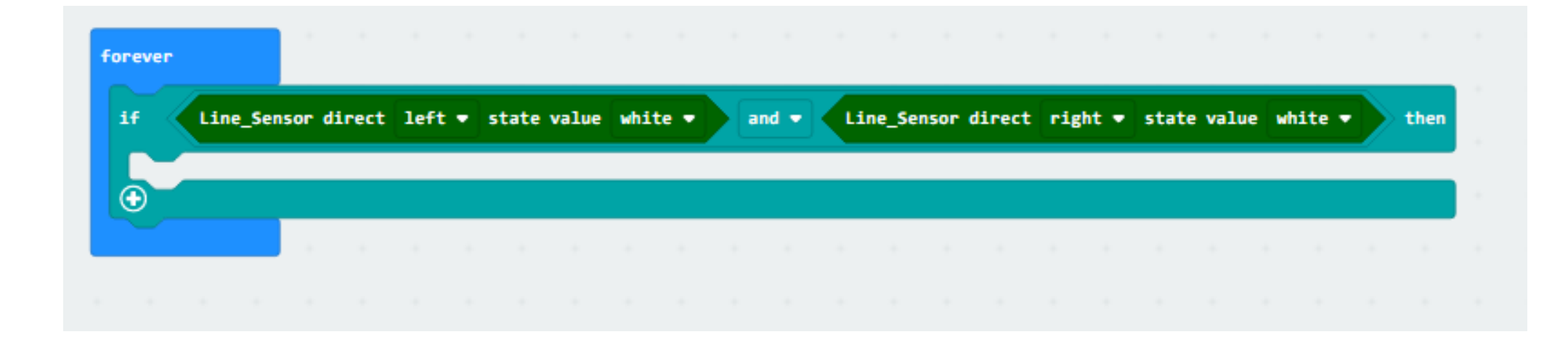

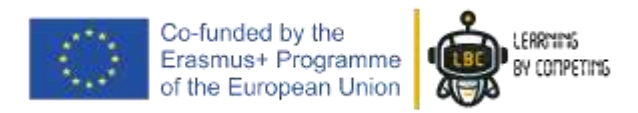

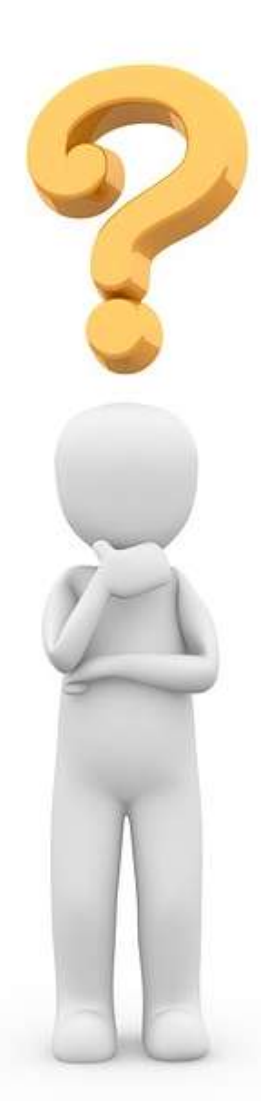

#### *So, if our "if" condition is true, what must our robot do?*

To do that, you can go "Mbit\_Robot" tab and use the function "CarCtrlSpeed"

Put "if" inside

Like that!

Co-funded by the Erasmus+ Programme<br>of the European Union

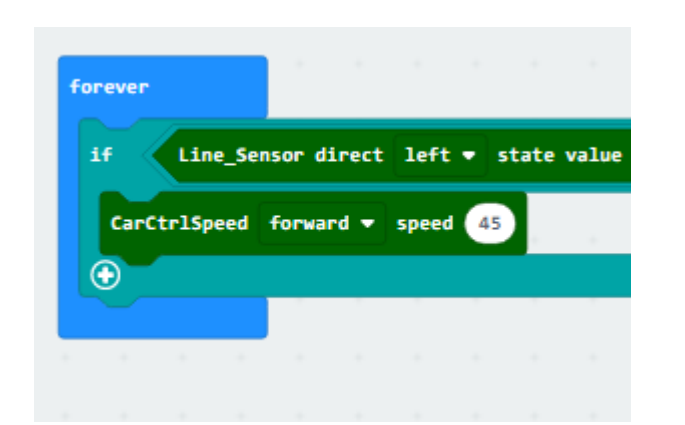

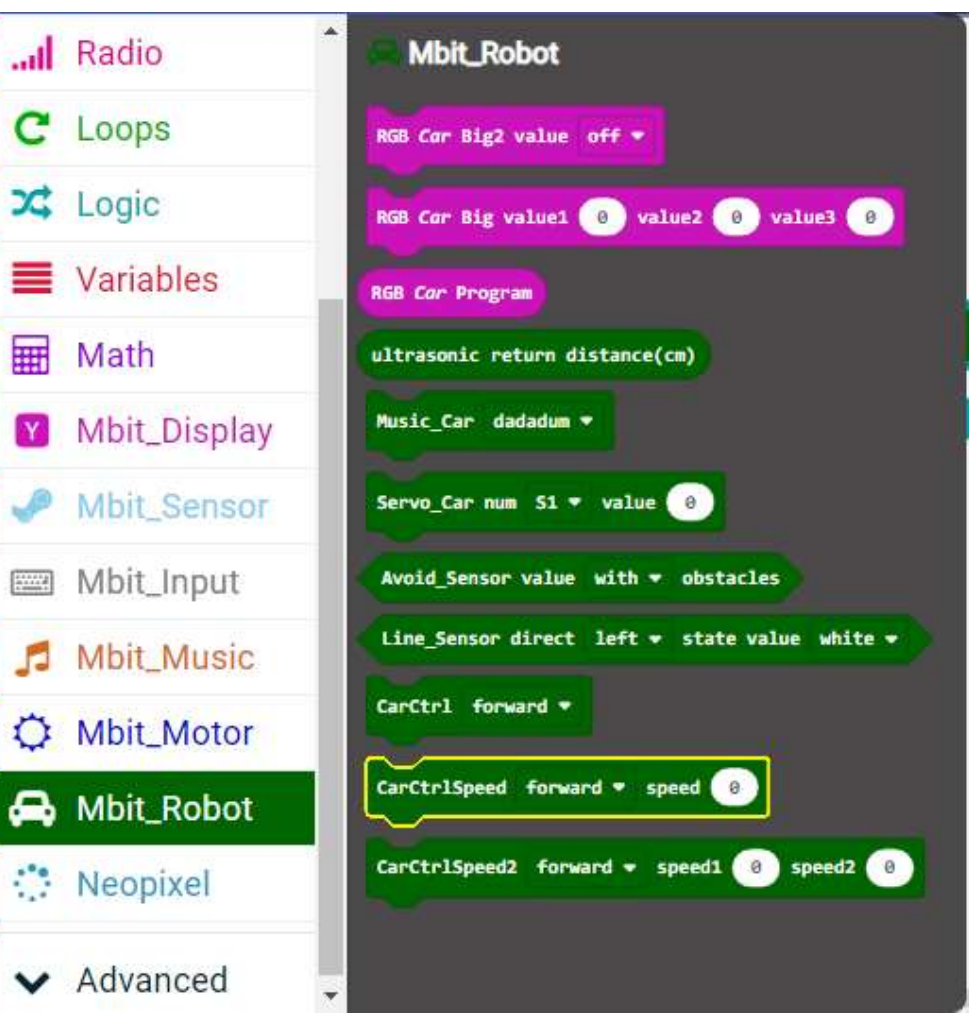

#### *So, if our "if" condition is true, what must our robot do?*

In the CarCtrlSpeed" function, you can configure the speed

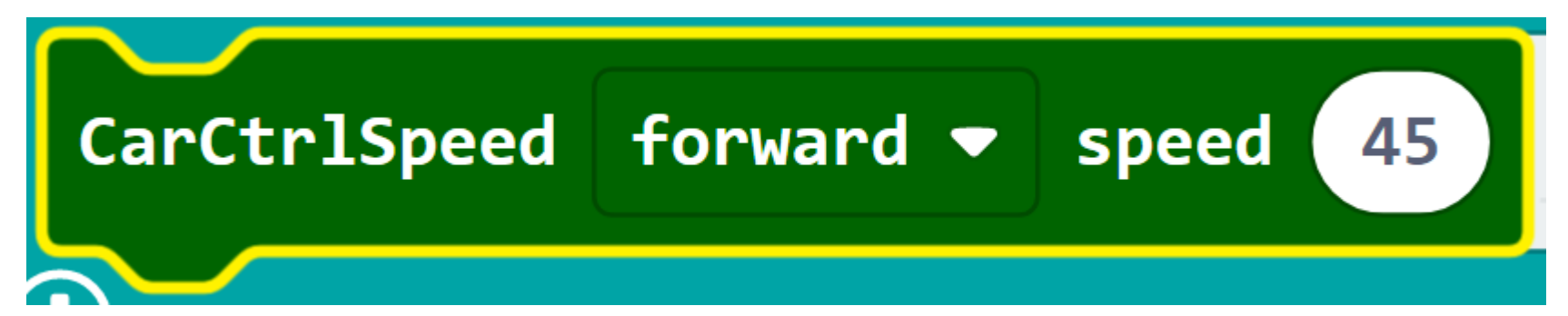

You can choose one value between 0 (nothing) and 255 (Top speed)

We will use now the value of "45"

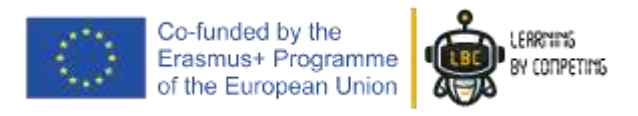

*So, if our "if" condition is true, what must our robot do?* What we have…

"Forever" "if" **line\_sensor left** detects **white** "and" **line\_sensor right** detects **white** also

(if it is true), my robot will go "forward" with a speed of " $45$ "

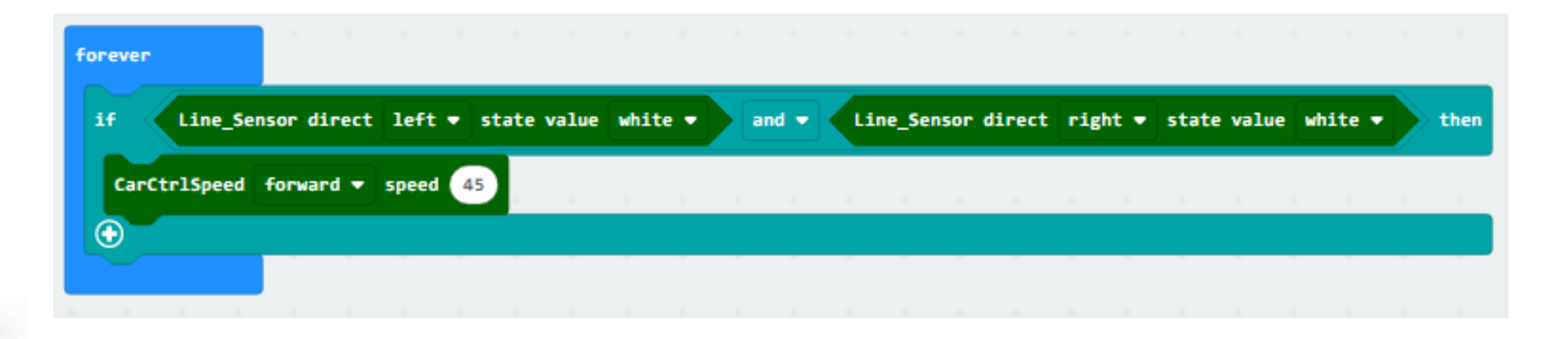

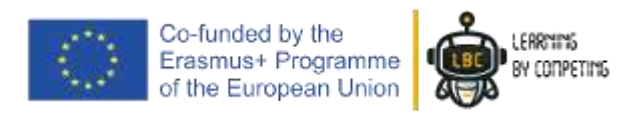

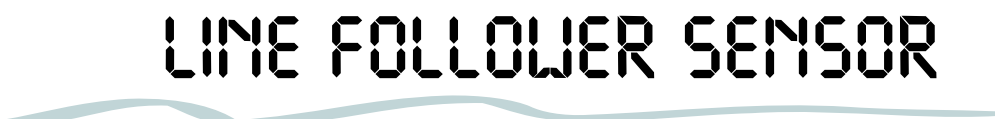

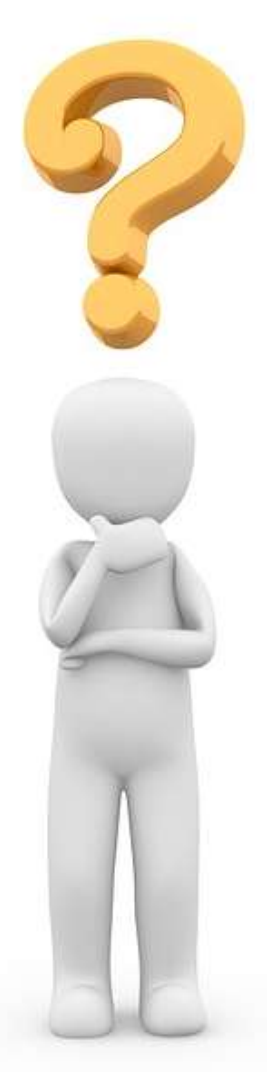

#### *And the other conditions?*

We will do more "if's"!

TIP: We can use the "plus" sign to add a new "if condition" but attention, not all do the same.

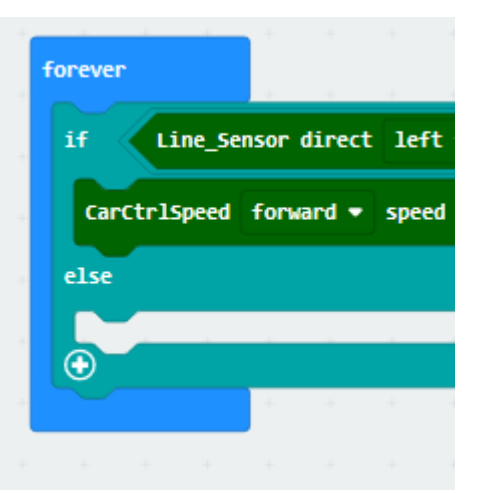

**If** <something> **is true**, do <that> **else** <do the second>

Erasmus+ Programme<br>of the European Union

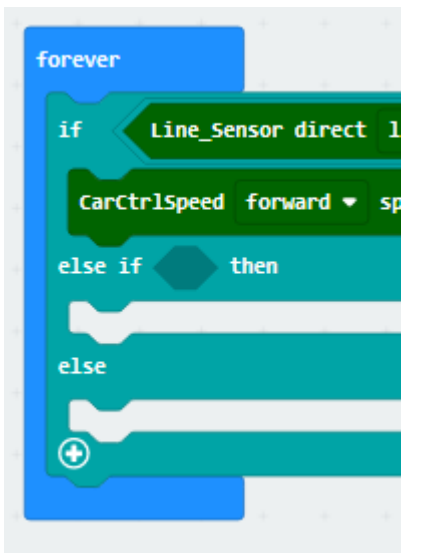

**If** <something> **is true**, do <that> **else if** <2nd something> **is true**, do <2nd that> **else** <do the the last>

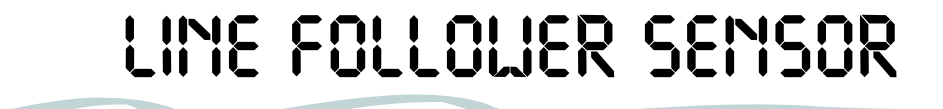

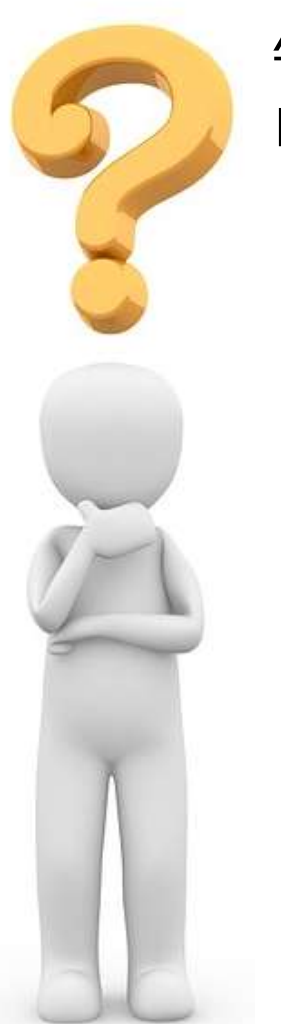

#### *And the other conditions?*

Knowing that, we can now start coding the other conditions

(**IF** sensor left detects *black* **and** sensor right detects *white)*

(**IF** sensor left detects *white* **and** sensor right detects *black)*

*Turn to left Turn to right* forever Line\_Sensor direct left <del>v</del> state value white v Line\_Sensor direct right  $\bullet$  state value white  $\bullet$ if then and  $\sim$ CarCtrlSpeed forward v speed 45 else if Line\_Sensor direct left • state value black • and  $\sim$ Line Sensor direct right  $\bullet$  state value white  $\bullet$ then  $\Theta$ CarCtrlSpeed turn left • speed 45 Line\_Sensor direct left <del>v</del> state value white v then  $\ominus$ else if and  $\bullet$ Line\_Sensor direct right v state value black v CarCtrlSpeed turn right = speed 45 Θ else  $\odot$ 

Co-funded by the Erasmus+ Programme of the European Union

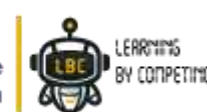

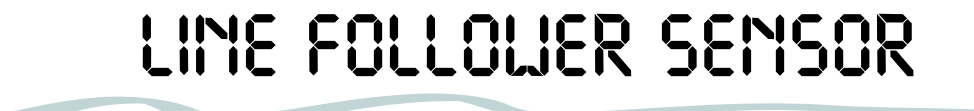

#### *And the other conditions?*

For safety, we must put the STOP block on the end.

In other words, if all our "if's" are not true, our robot stop.

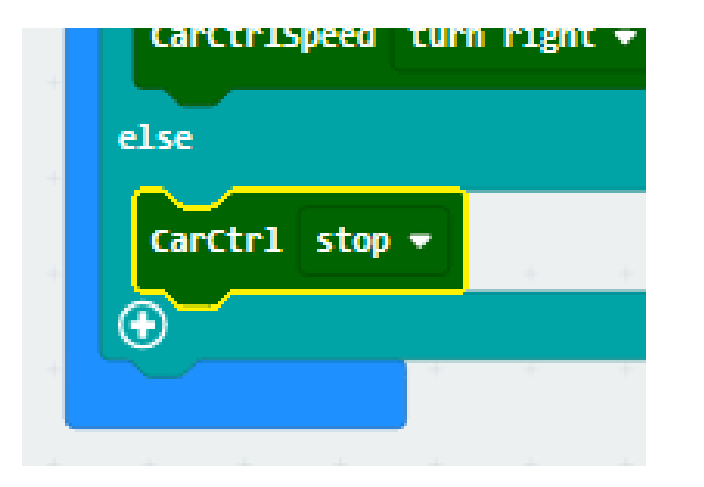

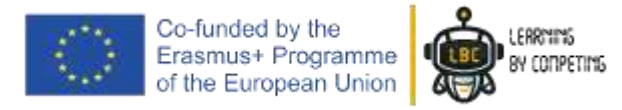

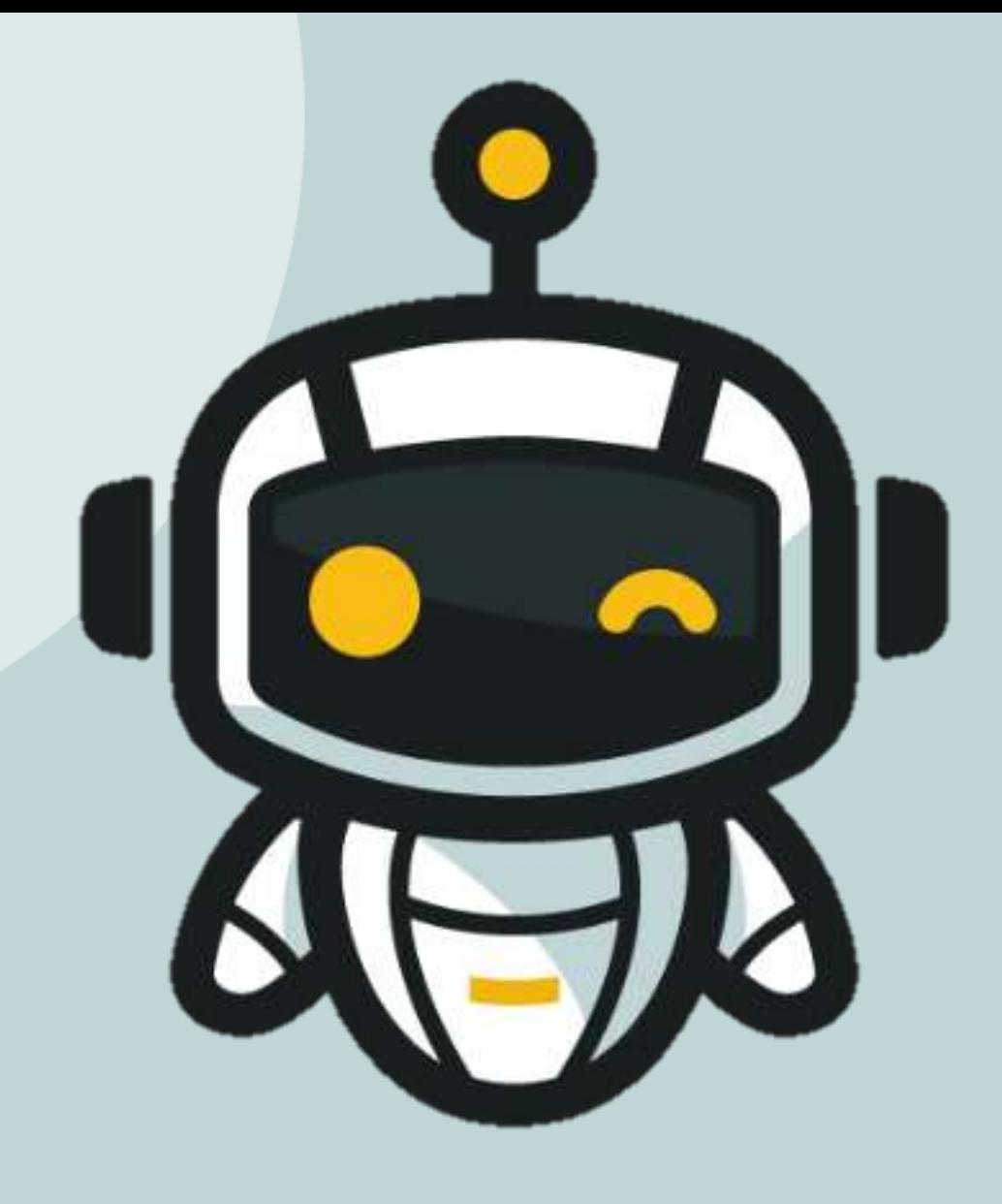

## *WELL DONE!*

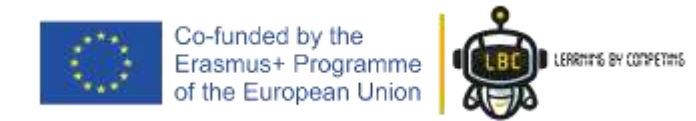

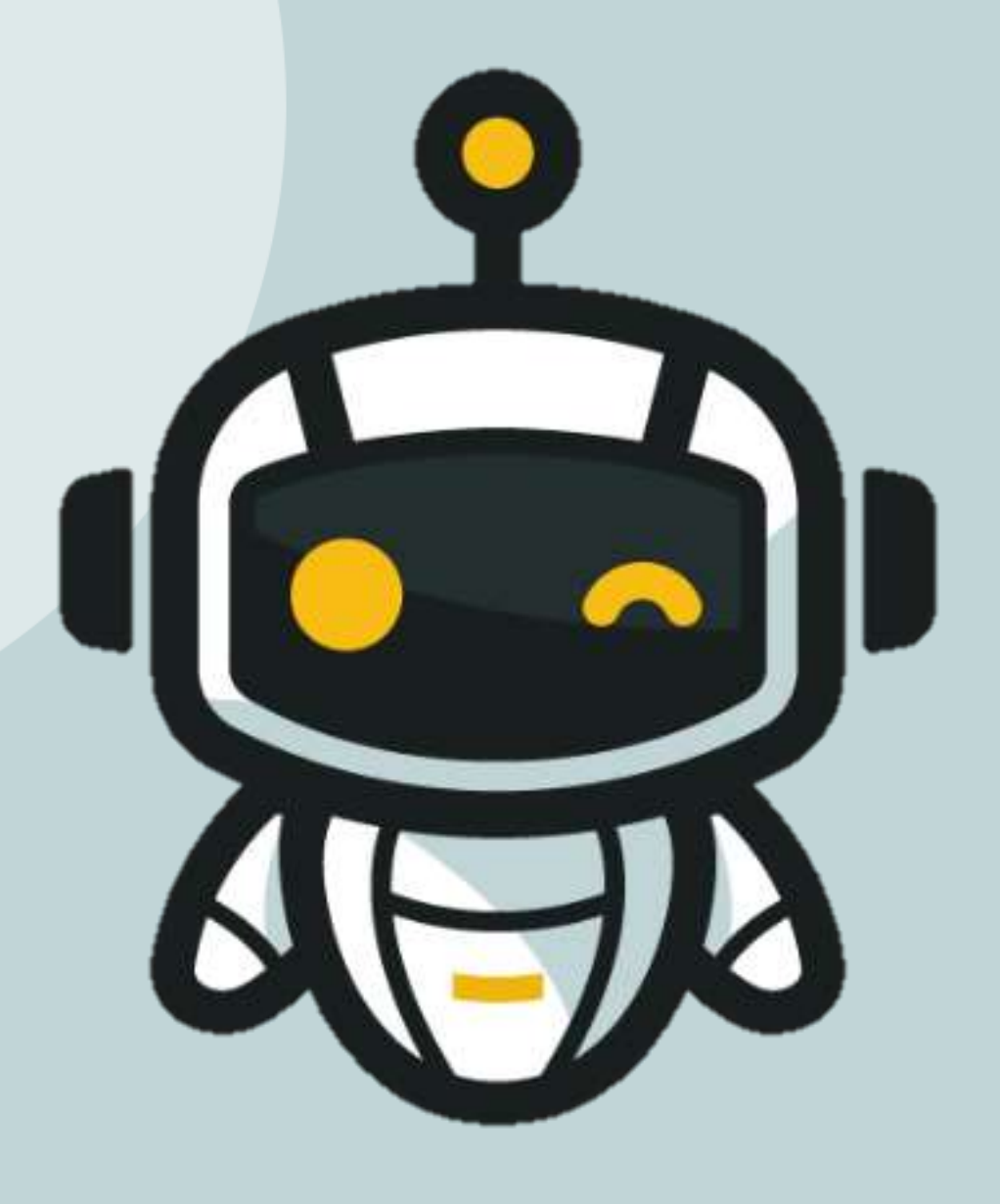

## *TRANSFER YOUR CODE TO THE ROBOT AND TEST IT*

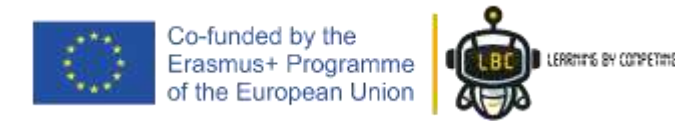

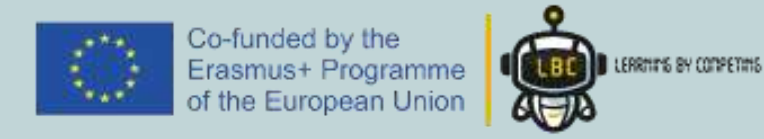

## **Thank you for your attention**

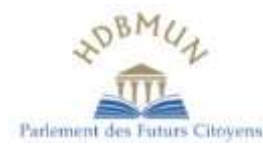

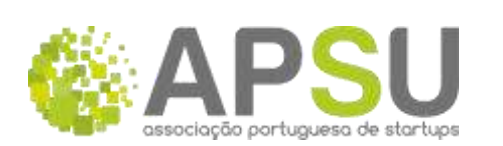

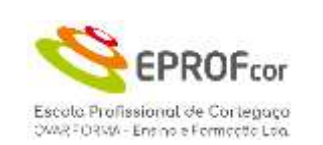

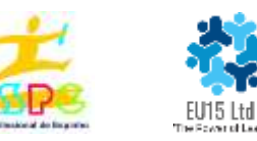

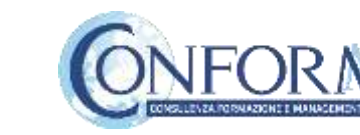

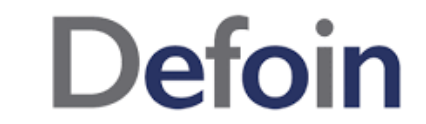